## HOW TO Accept, Edit or Reject CASUAL Match Scores.

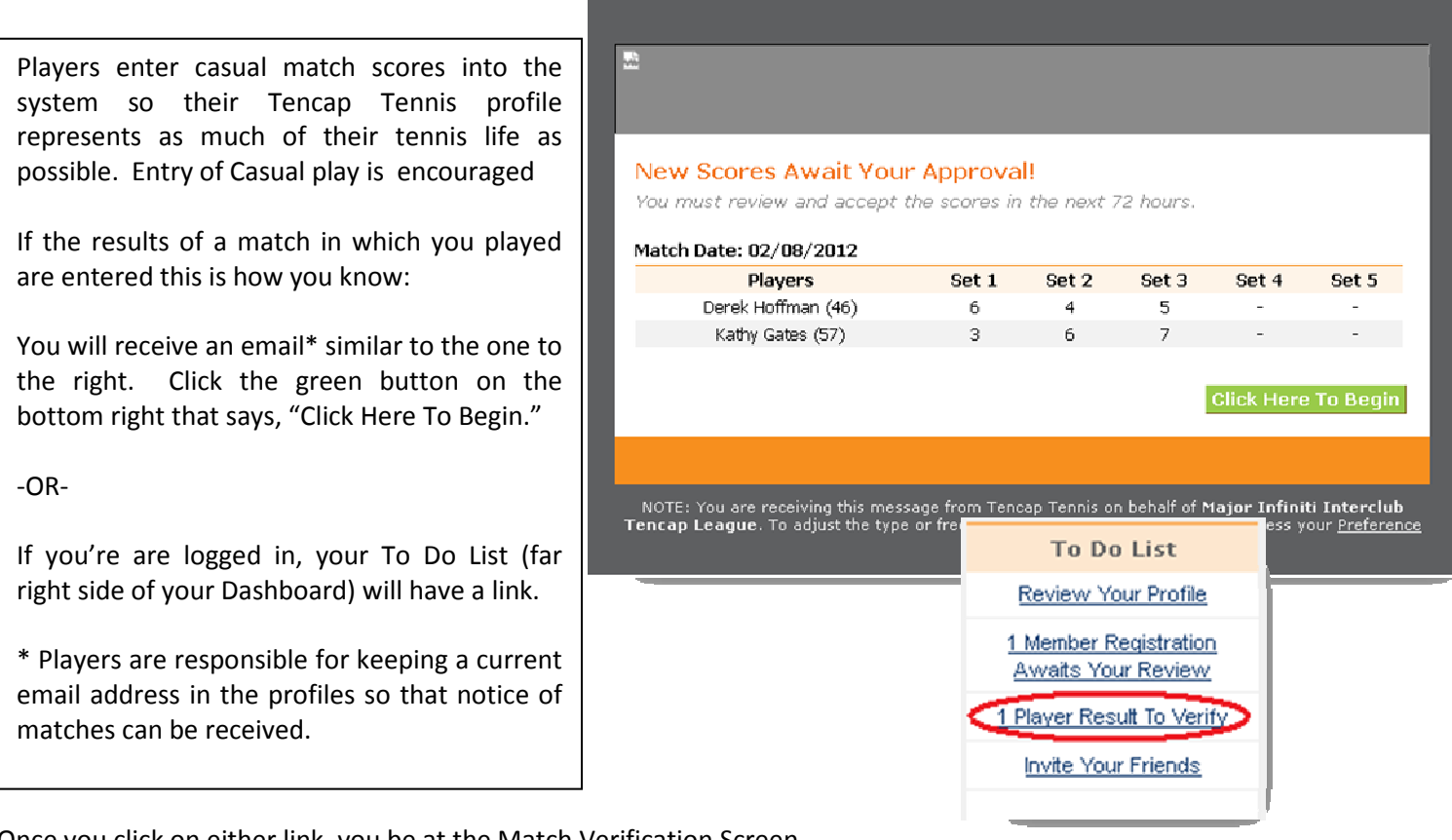

Once you click on either link, you be at the Match Verification Screen.

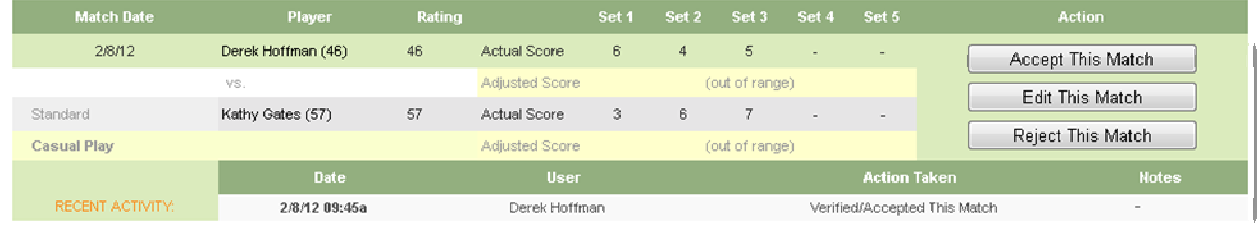

## YOU WILL HAVE 3 OPTIONS

- 1. ACCEPT Accept this match as being correct. Verifies the information is true and saves it to your match history and statistics and will be used with other matches in your rating calculations. If the information is correct, you are encouraged to accept the results.
- 2. EDIT Allows you alter the scores or date of play if they are incorrect, and then re-route to your opponents for verification, in which case they can accept, edit again or reject.
- 3. REJECT There are 3 Reject Options.
	- A. These ARE NOT results of actual play (wrong opponent, etc.)
		- i. In this case  $-$  the results don't count for anyone
	- B. These ARE correct results of actual play, but… (please describe)
		- i. In this case results count for your opponent, but not for you
	- C. For Some Other Reason (please describe)
		- i. We can't seem to reach an agreement escalate for dispute. Please try not to use this option

If the results are true and accurate - ACCEPT.

If you prefer not to have the match be included in a rating calculation for you, choose to Reject, with OPTION B. Respect for others is important; those entering scores and those rejecting. Option B allows each match participant to choose. Enter matches, without regard to win/loss, to improve rating accuracy by providing more matches in record.